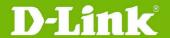

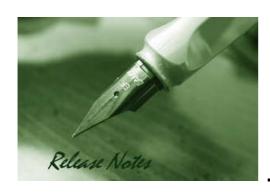

**Firmware Version:** 2.2.0.22 Published: Dec 20, 2009

#### **Content:**

| Revision History and System Requirement: | 2 |
|------------------------------------------|---|
| New Features:                            | 2 |
| Problems Fixed:                          | 6 |
| Known Issues:                            | 8 |
| Related Documentation:                   | 8 |

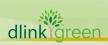

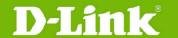

## **Revision History and System Requirement:**

| Firmware Version    | Date        | Model     | Hardware Version |
|---------------------|-------------|-----------|------------------|
|                     |             |           |                  |
|                     |             |           |                  |
|                     |             |           |                  |
|                     |             | DWS-3026  | A1G, A2G         |
| Runtime: V2.2.0.22  | 20-Dec-09   | DWS-3024  | A1G, A2G         |
|                     |             | DWS-3024L | A1G              |
|                     |             | DWS-3026  | A1G, A2G         |
| Runtime: V2.2.0.17  | 20-July-09  | DWS-3024  | A1G, A2G         |
|                     |             | DWS-3024L | A1G              |
|                     |             | DWS-3026  | A1G, A2G         |
| Runtime: V2.2.0.15  | 06-July-09  | DWS-3024  | A1G, A2G         |
|                     |             | DWS-3024L | A1G              |
|                     |             | DWS-3026  | A1G, A2G         |
| Runtime: V2.2.0.12  | 20-Feb-09   | DWS-3024  | A1G, A2G         |
|                     |             | DWS-3024L | A1G              |
|                     | 30-Oct-08   | DWS-3026  | A1G, A2G         |
| Runtime: V2.2.0.4   |             | DWS-3024  | A1G, A2G         |
|                     |             | DWS-3024L | A1G              |
|                     | 30-April-08 | DWS-3026  | A1G, A2G         |
| Runtime: V2.1.0.10  |             | DWS-3024  | A1G, A2G         |
|                     |             | DWS-3024L | A1G              |
| Runtime: V2.1.0.9   | 19-Feb-08   | DWS-3026  | A1G, A2G         |
| randiner vziriois   | 13 1 65 66  | DWS-3024  | A1G, A2G         |
| Runtime: V2.0.0.6   | 30-Sept-07  | DWS-3026  | A1G, A2G         |
| rancimier veroitoro | or copt of  | DWS-3024  | A1G, A2G         |
| Runtime: V1.0.2.3.  | 14-May-07   | DWS-3026  | A1G              |
|                     |             | DWS-3024  | A1G              |
| Runtime: V1.0.1.5   | 27-Oct-06   | DWS-3026  | A1G              |
|                     |             | DWS-3024  | A1G              |
| Runtime: V1.0.0.5   | 16-Aug-06   | DWS-3024  | A1G              |

### **New Features:**

| Firmware<br>Version | New Features                                                                                                    |
|---------------------|----------------------------------------------------------------------------------------------------|
| V2.2.0.22           | <ol> <li>Added Brazil country code (BR)</li> <li>Increased maximum client lease number on DHCP server from 256 to 1,024</li> </ol>                                                                                                    |
| V2.2.0.17           | 1. Added detailed upgrade warning message on AP CLI, GUI and Switch GUI                                                                                                    |
| V2.2.0.15           | <ol> <li>Shortened the Captive Portal loading time</li> <li>Can show summary of the local AP database in CLI and Web GUI</li> <li>Add a warning message when AP database is full</li> <li>Added new Country Code for Russia. Russian regulation requires that all channels from 5.35GHz to 5.65GHz be disabled</li> </ol> |
| V2.2.0.12           | 1. Updated 802.11a regulatory information as well as power output for the                                                                                                    |

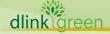

# **D-Link**® DWS-3000 Series Firmware Release Notes

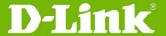

|           | following countries:                                                                                                    |
|-----------|----------------------------------------------------------------------------------------------------|
|           | TW - modified the channels to 52,56,60,64,149,153,157,161,165<br>SG - modified the channels to 36,40,44,48, 52,56,60,64,149, 153, 157,                                                                                                    |
|           | 161, 165                                                                                                    |
|           | EC - modified the channels to 36,40,44,48, 149, 153, 157, 161, 165                                                                                                    |
|           | CR - modified the channels to 36,40,44,48, 149, 153, 157, 161, 165<br>RO - modified the channels to 36, 40, 44, 48                                                                                                    |
|           | MY - modified the channels to 36, 40, 44, 48                                                                                                    |
|           | PK - modified the channels to 36, 40, 44, 48                                                                                                    |
|           | 2. Increased memory usage for WLAN visualization function to allow up to 16 jpgs in the applet, instead of 13 before                                                                                                    |
|           | 3. Previously, the AP page on Switch GUI will automatically refresh every 30 seconds. A new check box has been added at the bottom of the page next to the refresh button to disable the auto-refresh. [HQ20090213000016]                                                              |
|           | 4. Added a warning message "NOTE: Please do not reset the APs when NVRAM update is in progress." on the switch GUI                                                                                                    |
|           | <ol> <li>Supports wired Captive Portal – extends the Captive Portal from v2.1.0.9<br/>for WLAN clients to the clients connected to the physical ports on the<br/>Wireless Switch</li> </ol>                                                                                            |
|           |                                                                                                    |
|           | <ol> <li>Captive Portal Client web UI Customizations – adds new customizable,<br/>language-specific web pages for a Captive Portal instance</li> </ol>                                                                                                    |
| V2.2.0.4  | 3. "User Group" RADIUS attribute support for a Captive Portal user in the RADIUS database – User Groups can be associated to a Captive Portal instance via RADIUS                                                                                                    |
|           | 4. Increased Captive Portal Username / Password for local database and                                                                                                    |
|           | RADIUS to 32 characters                                                                                                    |
|           | 5. Provides a note on the Client Stats page that it is not supported for Wired CP                                                                                                    |
| V2.1.0.10 | 1. Supports new model DWS-3024L, which manages up to 24 Aps                                                                                                    |
|           | 1. Supports Captive Portal                                                                                                    |
|           | 2. Web UI: ACL Summary Web UI Display enhancements – New pages for IP ACL and MAC ACL are added to display Rule Summary                                                                                                    |
|           | 3. Supports Dynamic VLAN Assignment for a wired station. The client can get assigned to the appropriate VLAN that is configured in the RADIUS server                                                                                                    |
|           | 4. Supports Guest VLAN for wired stations                                                                                                    |
|           | 5. Supports Station Isolation for Managed AP                                                                                                    |
|           | 6. Supports Antenna Diversity configurability                                                                                                    |
| \\2.4.0.0 | 7. Web UI: Modified Power Display – the Web UI displays the power fraction in decibels along with the percentage                                                                                                    |
| V2.1.0.9  | <ol> <li>Enhanced client association trap &amp; syslog – following pieces of information<br/>are added: SSID, Authentication method (none / static wep / wep_8021x /<br/>WAP_personal / WPA_enterprise)</li> </ol>                                                                     |
|           | 9. Enhanced Ethernet interface parameters/counters- The following new interface status parameters / counters are supported through CLI, Web UI, and SNMP: Media Type, ARP Type, Total output drops, Ignored frames, Late collisions, Deferred transmissions, Lost carrier / No carrier |
|           | 10. Changed the CLI command 'WPA passphrase' to 'WPA key'                                                                                                    |
|           | 11. Disabled W56 channels for Japan                                                                                                    |
|           | 12. Listed all the possible Channel values in the description of MIB object OID:1.3.6.1.4.1.171.10.73.30.1.11.1.6.0 (wsAPRadio1Channel)                                                                                                    |

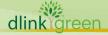

# **D-Link**® DWS-3000 Series Firmware Release Notes

|          | 13. Changed the refresh timer for 3 Web Pages (All Access Points, Authentication Failed Access Points, RF Scan/Rogue Access points) from 15 seconds to 30 seconds                                                                                                    |
|----------|----------------------------------------------------------------------------------------------------|
|          | <ol> <li>Supports Path MTU Discovery (RFC 1191)</li> <li>Supports Unified AP</li> <li>Web GUI: New design of login page</li> <li>Web GUI: Logout link is added on the top blue bar</li> <li>Web GUI: Allow configuring timeout parameters for HTTP/HTTPS login sessions</li> <li>Web GUI: WLAN-&gt;Administration-&gt;AP Management -&gt; Software Download page:         <ul> <li>Allow selecting multiple AP for software downloading. (The admin can select either one Managed AP or all the Managed Aps in previous release)</li> <li>An Abort counter is provided in this page which shows if all the Aps</li> </ul> </li> </ol>                                                                                                    |
| V2.0.0.6 | aborted upgrading or none  - An activity bar is displayed once the AP NVRAM upgrade is in progress so that the user is aware there is some activity going on  7. Web GUI: WLAN->Monitoring->Access Point->All Access Points page: All the columns on this page except the last 3 (Radio, Channel, and Authenticated Clients) will be sortable  8. WLAN->Monitoring->Access Point->Authentication Failed Access Points page, WLAN->Monitoring->Access Point->All Access Points page and WLAN->Monitoring->Access Point->All Access Points page: After the admin selects one or multiple Aps and clicks 'Manage', a new configuration page is shown for configuring the Aps  9. WLAN->Monitoring->Access Point->Managed Access Points page: A 'Switch Port' column will be added to indicate which physical port on the switch the AP is connected to directly or indirectly in the same L3 domain  10. WLAN->Monitoring->Access Point->Rogue/RF Scan Access Points page and WLAN->Monitoring->Access Point->All Access Points page: A new button named 'UnAcknowledge' is added. It allows the user to nacknowledged an already Acknowledged rogue AP without going to the Valid AP page and deleting from there  11. WLAN-> Administration ->Basic Setup->Valid AP->Valid Access Point Configuration page:  - Allow resetting the AP immediately after changing the parameter of a valid AP without going to the AP Reset page  12. The WLAN Visualization window lists the Managed APs by their IP addresses and not by their MAC addresses |
| V1.0.2.3 | <ol> <li>Web GUI: Synchronize the color code on all the pages that show Aps:         Managed APs: Green         Failed or Rogue APs: Red         Acknowledged Rogue APs: Gray         Peer Managed APs: Amber</li> <li>Web GUI: In WLAN visualization window, modify the dimension name         "Height" to "Length" for Selection dropdown box in the Scale Factor section         of Edit Graph Definition and New Graph Definition Dialog Box. The field         name 'Length' below the dropdown box is changed to 'Size' to avoid         confusion</li> </ol>                                                                                                    |

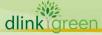

# D-Link<sup>®</sup>

# **DWS-3000 Series Firmware Release Notes**

|          | 3. Web GUI: Modify the failed AP icon in visualization window                                                                                                    |
|----------|----------------------------------------------------------------------------------------------------|
|          | 4. Web GUI: When saving configuration is complete, the <i>Tools-&gt;Save</i> Changes page will display a message to confirm it                                                                                                    |
|          | 5. Web GUI: Modify the word "Reset" to "Reboot" for all the occurrences on the <i>Tool-&gt;Reboot System</i> page including the text on the page, button text, help page, the page title when it prompts for the save and the buttons on that page |
|          | 6. Web GUI: Refine the warning message wording on AP software download page                                                                                                    |
|          | 7. Web GUI: D-Link logo image is made linkable with the URL "www.dlink.com.tw", to redirect to each website of OBU                                                                                                    |
|          | 8. Web GUI: Correct the D-Link logo on some help pages                                                                                                    |
|          | 9. Web GUI: All Access Points page now shows the channel and the 802.11 mode for rogue APs                                                                                                    |
|          | 10. Web GUI: Correct WLAN Visualization->Download Image page's help page                                                                                                    |
|          | 1. Added new model DWS-3026                                                                                                    |
| V1.0.1.5 | 2. Modified the status message on the AP Software Download page to clarify the downloading and upgrading process                                                                                                    |
| V1.0.0.5 | First Release                                                                                                    |
|          |                                                                                                    |

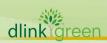

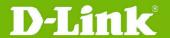

### **Problems Fixed:**

| Firmware<br>Version | Problems Fixed                                                                                                    |
|---------------------|----------------------------------------------------------------------------------------------------|
| V2.2.0.22           | <ol> <li>When a forced Disassociate message was sent from a Switch to its managed AP to disassociate a client, client RADIUS information is still cached in AP so the client does not need to re-authenticate [DCA20090629000001]</li> <li>AP would store RADIUS response time for up to an hour, making clients unable to re-authenticate if they fail MAC authentication using RADIUS during that period [DI20091022000008]</li> </ol>                                                                                                    |
| V2.2.0.17           | <ol> <li>In show running config, summertime mode was not checked and was displaying in config even thought it had default values</li> <li>Captive Portal idle timeout didn't work correctly</li> </ol>                                                                                                    |
| V2.2.0.15           | <ol> <li>Sometimes RF Scan does not scan other channels</li> <li>The Signal Strength of Rogue AP is not correctly displayed on the web.         [DEUR20090407000003]     </li> </ol>                                                                                                    |
| V2.2.0.12           | <ol> <li>Very rarely, WLAN Utilization goes over 100%. [HQ2009020200002]</li> <li>VLAN Routing did not function correctly</li> </ol>                                                                                                    |
| V2.2.0.4            | <ol> <li>Lost ARP Request frame from wired line in DWL-8500AP - When a dynamic VLAN is deleted, the WPA group state machine is left in an unknown state; when the VLAN is recreated, the state machine is never restarted. This caused some ARP Request frames from a wireless client to be dropped</li> <li>Corrected the default values for wsNetworkTunnelStatus and wsTunnelMtu objects</li> <li>When NV image is not completely loaded, user is not prompted with a failure message. This happened to NV images with size bigger than 1MB</li> <li>EAP Auth Fail for DWL-8500AP/DWS-3026 - There was no check for the dynamic VLAN counter at the MIN value. Therefore, after 0, INT is decremented further to show up as 65,535 and so on, failing the dynamic VLAN MAX check</li> <li>Previously CLI did not prevent associating with more than one Captive Portal configuration</li> <li>CLI also did not allow assigning a group to a Captive Portal configuration with RADIUS verification mode</li> <li>After switch rebooted, the Captive Portal interface remained in disabled state, causing all wired &amp; wireless clients to not re-authenticate correctly when using static IP</li> <li>After upgrade from 2.1 to 2.2 for a switch with static IP, the associated wireless interface comes up disabled</li> </ol> |
| V2.1.0.10           | <ol> <li>If DWL-8500AP is operating with its 802.11a radio turned on in a country that requires radar detection for 802.11a channel selection (eg. GB, JP), sometimes the AP incorrectly becomes unmanaged</li> <li>Correct the SNMP MIB description of OID:1.3.6.1.4.1.171.10.73.30.1.11.1.7.0(wsAPRadio2Channel) OID:1.3.6.1.4.1.171.10.73.30.1.11.1.6.0(wsAPRadio1Channel)</li> <li>Help information of Captive Portal trap is not available</li> </ol>                                                                                                    |

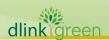

# D-Link<sup>®</sup>

# **DWS-3000 Series Firmware Release Notes**

| V2.1.0.9 | <ol> <li>After upgrading to 2.0.0.x from 1.0.2.3 from IE browser, web pages show small compact tables rather than right-frame wide tables. This does not happen if the switch is upgraded through the CLI</li> <li>The APs become "Connection Failed Access Points" occasionally</li> <li>Wireless clients cannot access AP after the AP starts up for several days</li> <li>A large ping packet to the L3 tunnel will be dropped</li> <li>Admin cannot input a WPA key longer than 32 characters</li> <li>Admin cannot connect to the Web UI after a few days of run</li> <li>After SSH idle timeout, the switch hangs up</li> <li>Switch stops responding to SSL from APs after a few days of run, and then cannot manage APs</li> <li>The help screen of copy command on CLI has an extra '&lt;' character</li> <li>Serial Number on the CLI and Web GUI is not displayed correctly</li> </ol> |
|----------|----------------------------------------------------------------------------------------------------|
| V2.0.0.6 | <ol> <li>POE related configuration on the switch does not get preserved across resets</li> <li>Sometimes, when a new client associates with the AP, the switch displays a 'roam' trap message</li> <li>The IP 0.0.0.0 can be added in Radius Accounting Server setting page and cannot be deleted</li> <li>The LED of port 2 &amp; 3 flash amber when the active links go beyond 14 ports</li> <li>Web GUI does not incorporate with Java Runtime v1.6</li> </ol>                                                                                                    |
| V1.0.2.3 | 1. Fixed the issue that the results from some OID values (APMacAddress, OID: 1.3.6.1.4.1.171.10.73.30.1.11.1.1, ManagedAPMacAddress, OID: 1.3.6.1.4.1.171.10.73.30.8.1.1.1) were incorrect                                                                                                    |
| V1.0.1.5 | <ol> <li>In Sentry mode the AP scans all channels independent of the switch profile configuration</li> <li>The Web page for VAP does not always update properly</li> <li>When changing to a particular Country Code the available channels for the A-band is not listed correctly in the drop-down menu on the web page</li> <li>The Power Save mode does not work correctly</li> <li>The VAP status is setting more than one VAP when using SNMP</li> </ol>                                                                                                    |
| V1.0.0.5 | None                                                                                                    |

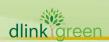

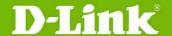

### **Known Issues:**

| Firmware<br>Version                             | Issues                                                                                                    |
|-------------------------------------------------|----------------------------------------------------------------------------------------------------|
|                                                 | 1. A switch with firmware v2.1.0.x may have problem detecting APs with firmware v1.0.x.x. When upgrading from v1.0.x.x to v2.1.0.x, be sure you upgrade APs first, then upgrade the switch (A v1.0.x.x switch can detect v2.1.0.x APs)                                                                                                    |
|                                                 | 2. Using TKIP/RC4 encryption with WPA2 results in roughly 30% lower throughput than using AES encryption due to a hardware limitation                                                                                                    |
| V2.2.0.22                                       | 3. Turbo/SuperG mode does not increase traffic rate significantly                                                                                                    |
| V2.2.0.17                                       | 4. Filename with a space character is not supported for Visualization image                                                                                                    |
| V2.2.0.15<br>V2.2.0.12<br>V2.2.0.4<br>V2.1.0.10 | 5. When the country code is changed on the wireless switch, it is recommended that the user reset the switch after saving the configuration. Failure to reset the switch may result in inconsistent operation                                                                                                    |
|                                                 | 6. Tunneling is not expected to work with port-based routing interfaces. All tunneled routing interfaces must be VLAN routing interfaces. APs should not be attached to the switch via port-based routing interfaces as well                                                                                                    |
|                                                 | 7. More than 1024 characters cannot be added to the AUP (Acceptance User Policy) for CP Web Customization                                                                                                    |
|                                                 | 8. If a captive portal instance is associated with a disabled VAP, re-enabling the VAP does not automatically enable the captive portal instance                                                                                                    |
| V2.1.0.9                                        | <ol> <li>If DWL-8500AP is operating with its 802.11a radio turned on in a country<br/>that requires radar detection for 802.11a channel selection (eg. GB, JP),<br/>sometimes the AP incorrectly becomes unmanaged. V.1.0.10 fixed this<br/>problem</li> </ol>                                                                                               |
| V2.0.0.6                                        | 1. A switch with firmware v2.0.0.6 may have problem cooperating with an AP with firmware v1.0.2.6 or below. Be sure the switch and the AP are both upgraded to v2.0.0.6. (Only DWL-8500AP supports v2.0.0.6. DWL-3500AP does not support v2.0.0.6 at this moment. In an environment with DWL-3500AP, it is suggested to use v1.0.2.3 firmware for the switch |
| V1.0.2.3<br>V1.0.1.5<br>V1.0.0.5                | None                                                                                                    |

### **Related Documentation:**

- DWS-3000 Series User Manual
- DWS-3000 Series CLI Manual
- DWL-3500AP & DWL-8500AP Unified AP Guide

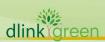